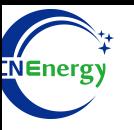

# **Inverter Operation Guide**

## Growatt SPF 3000-5000ES

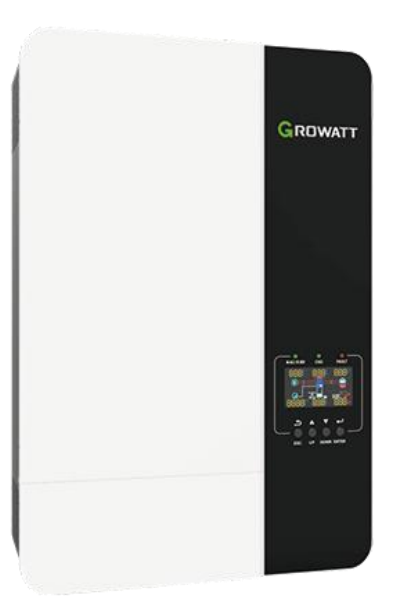

*Editing Software*:*WPS-11.1.0 Shanghai Energy Electronic Science and Technology Ltd.*

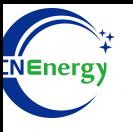

# **Contents**

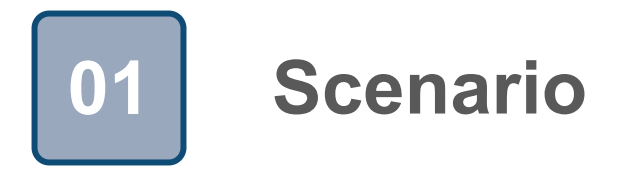

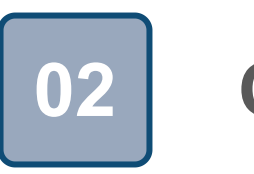

# **Connection 02**

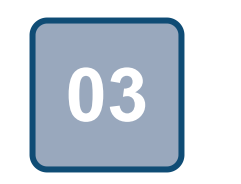

# **Configuration**

### **Scenario**

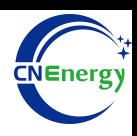

### **Simple home storage scenario PCS Control Panel**

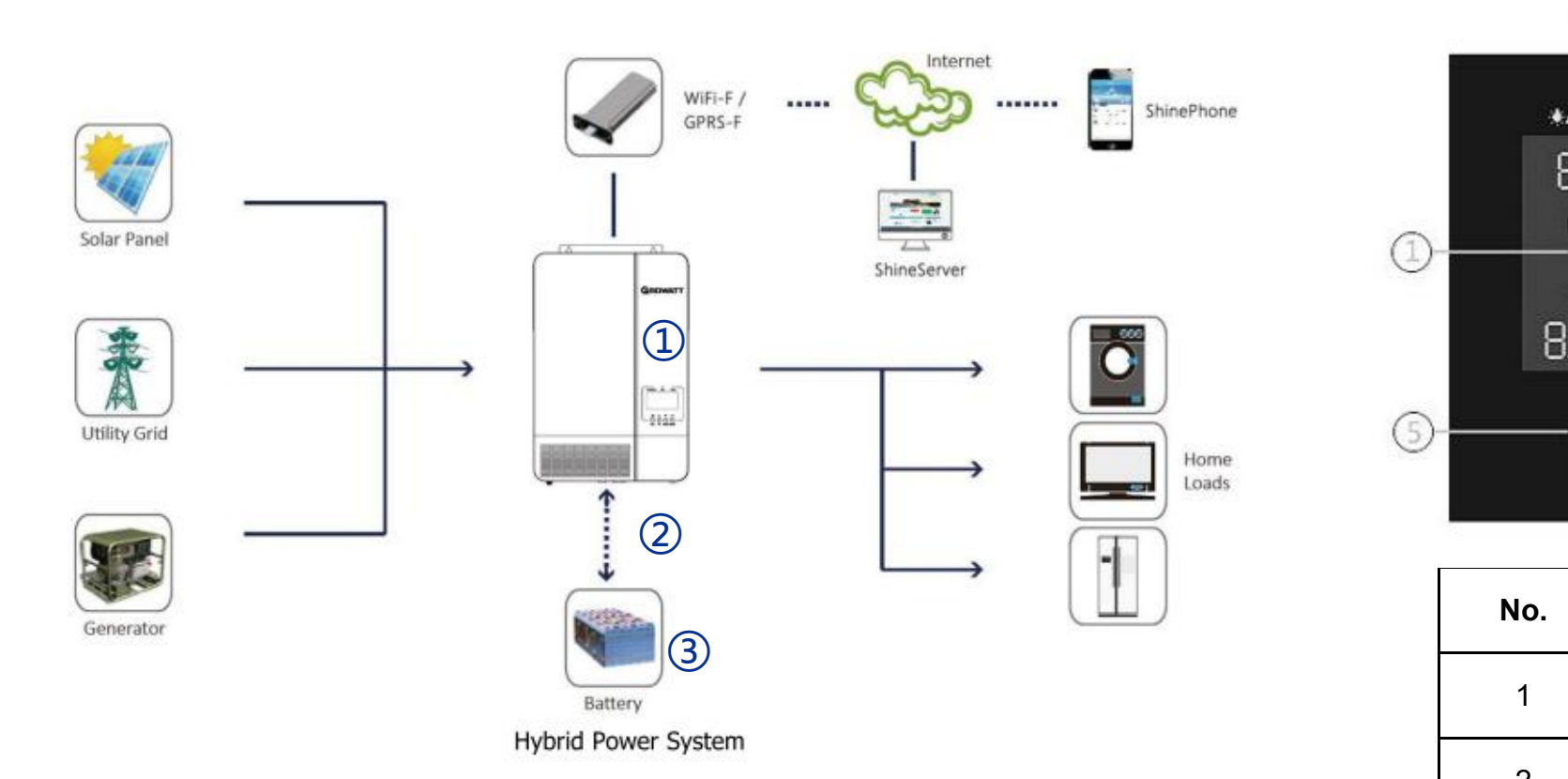

#### **Key elements**

- **Invter** : Growatt SPF 3000-5000ES
- 2 Interconnection cable: Standard network cable
- 3 Battery: The Li-ion Battery Pack composed of 16 strings of cells **Example 20**

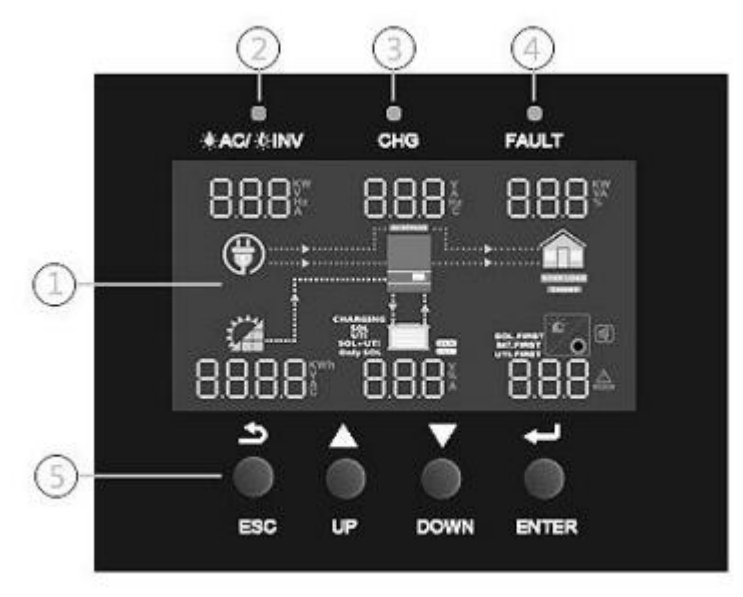

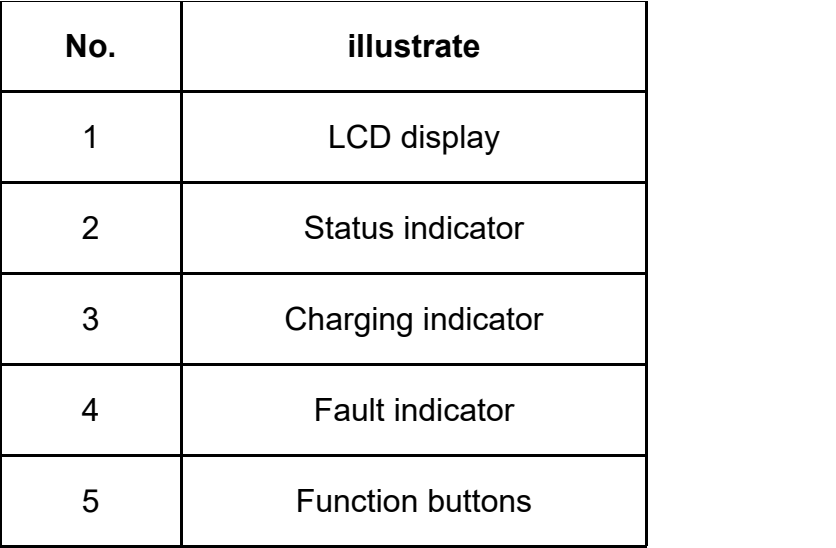

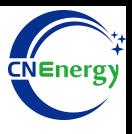

#### **PCS Interfaces**

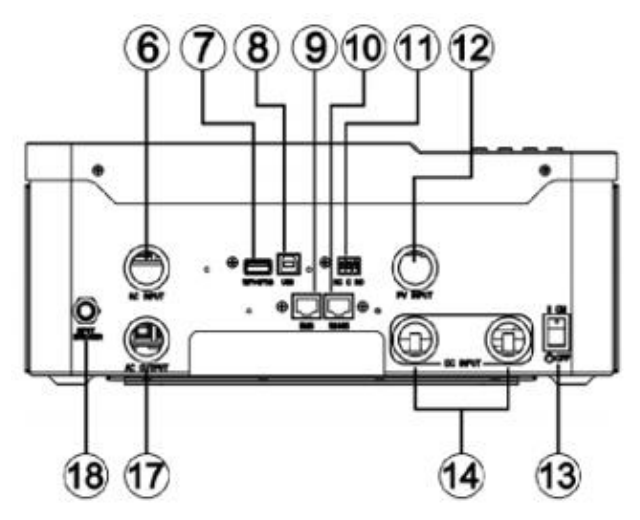

#### **Connection Between PCS and BMS**

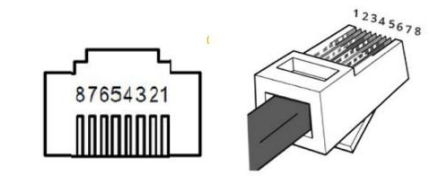

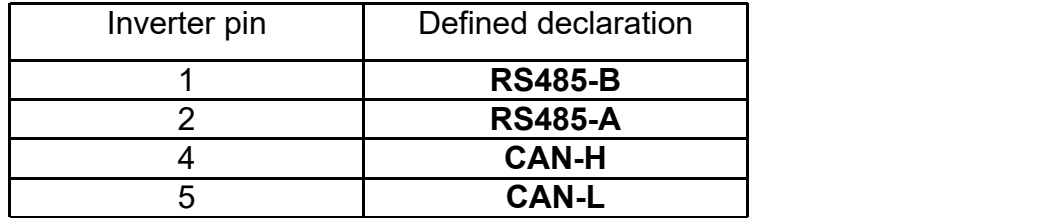

8. USB coummunication port 9.BMS communication

10. RS485 communication port(for expansion)

16. Current sharing ports 17. AC output

12345678

18. Circuit breaker

- 6. AC input 6. AC input 6. AC input  $\overline{7}$ . WiFi/GPRS communication port port(support CAN/RS485 protocol) 11. Dry contact
- 12. PV input 13. Power on/off switch
- 14. Battery input 15. Parallel communication ports
	-

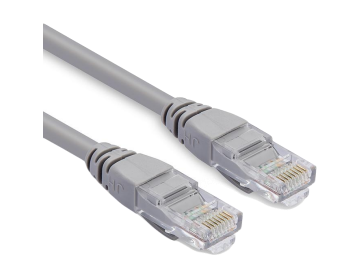

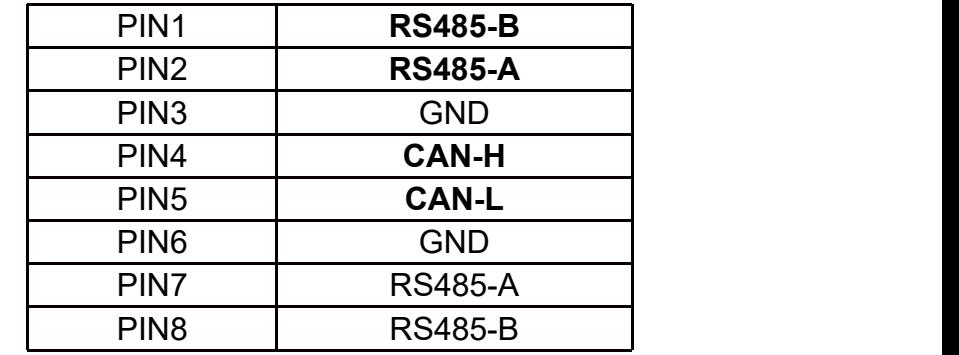

**PCS Side BMS Side**

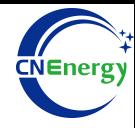

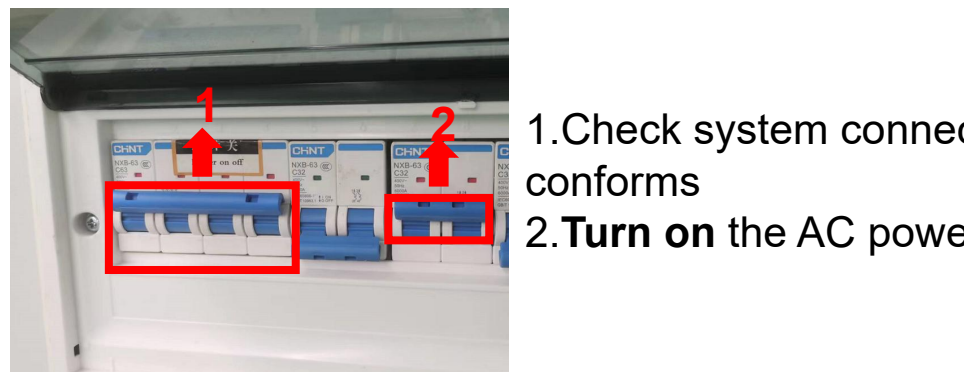

**1.Check system connection**<br> **Property of the conforms** conforms 2.**Turn on** the AC power switch

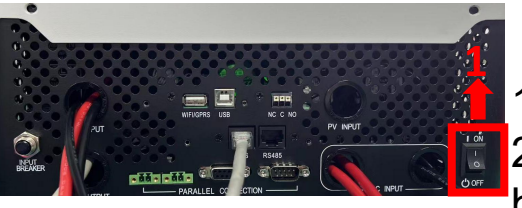

1. Turn on the inverter switch 2. Turn on the AC input circuit breaker **11** 

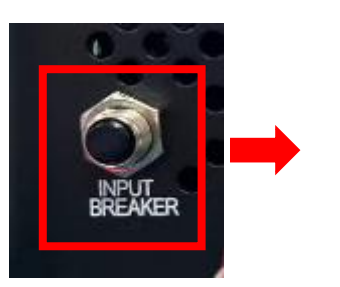

- 3. After checking that the AC mains is working normally , enter the system settings.
- (frequency: 50Hz/60Hz, voltage **2** range: 90V ~ 280V (for APL), 170~280V (for UPS)),

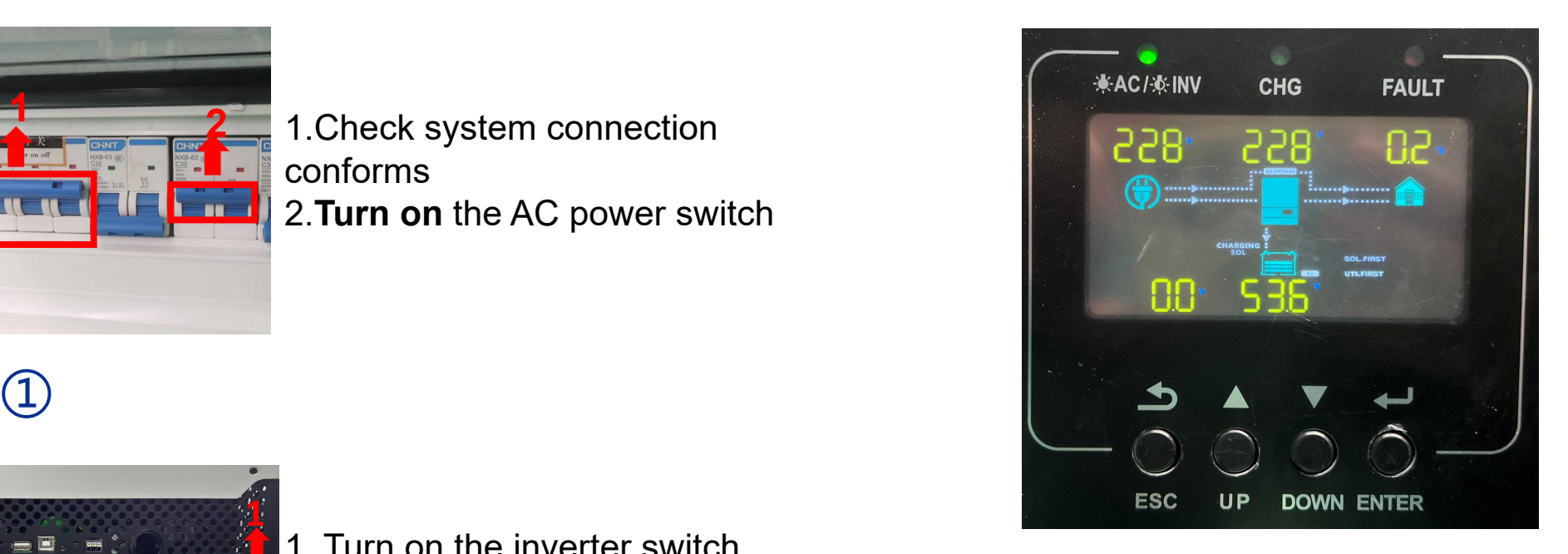

③

Hold "**ENTER**" key --> "**System settings**"

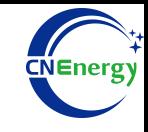

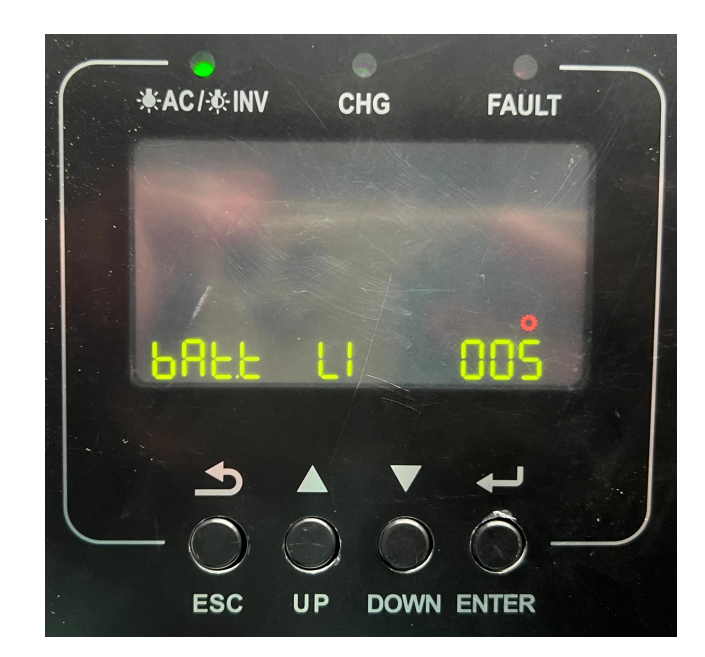

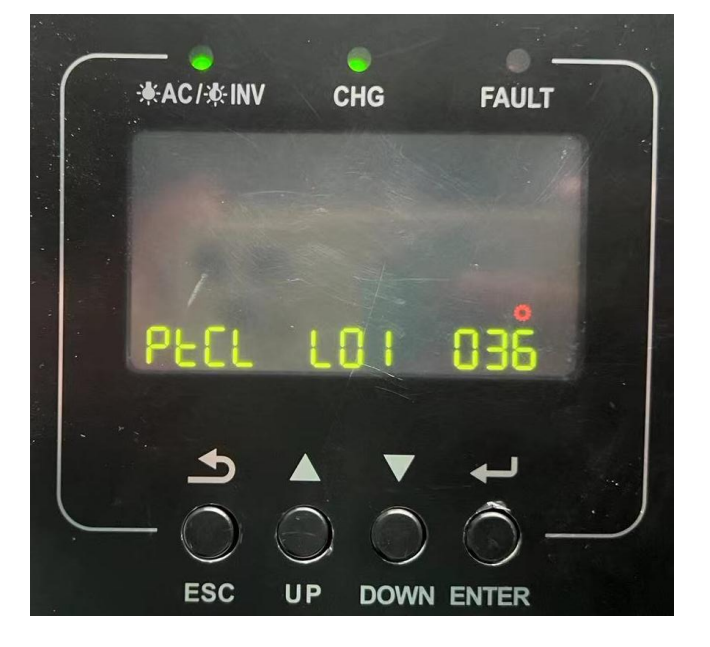

# $\qquad \qquad \textcircled{4}$  (5)

"**Option 005** " --> Set "**LI** "-->Press the "ENTER" key

"**Option 036** " --> Set "**L01** "-->Press the "ENTER" key